## **Evidência de Testes**

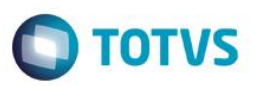

# **Evidência de Testes**

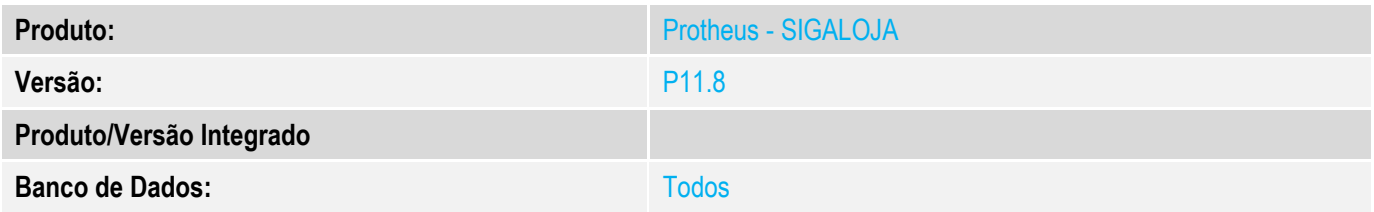

#### **1. Evidência e sequência do passo a passo**

### **Teste Unitário (Codificação)**

#### **Procedimento para Utilização**

**Geração de carga com Balanceamento de carga configurado. Ao gerar carga(dados) e o Balanceamento de carga(servers) estiver ativo o server slave não consegue buscar informações do server master, gerando não conformidade de Http não disponivel.**

#### **Release Qualidade:**

#### **Pré requítos:**

Servidor com carga configurada e com balance e pelo menos um slave configurado;

#### **1 – Validar servidor de arquivos com Balance configurado;**

- 1.1 Aplicar Patch deste chamado na Retaguarda;
- 1.2 Teste realizado com as configurações de balance conforme exemplo;

Appserver.ini do máster:

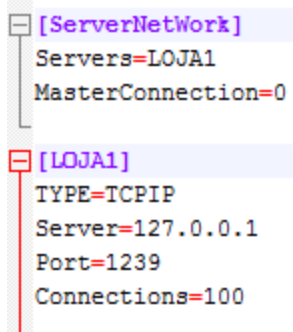

#### **Appserver.ini do slave:**

 $\overline{)}$ 

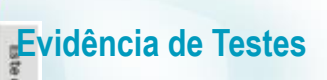

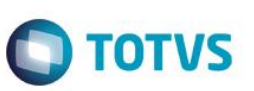

Sem configuração de http e fileserver

## **Evidência de Testes**

1.4 – Verifique que será informado que realize as configurações do balance;

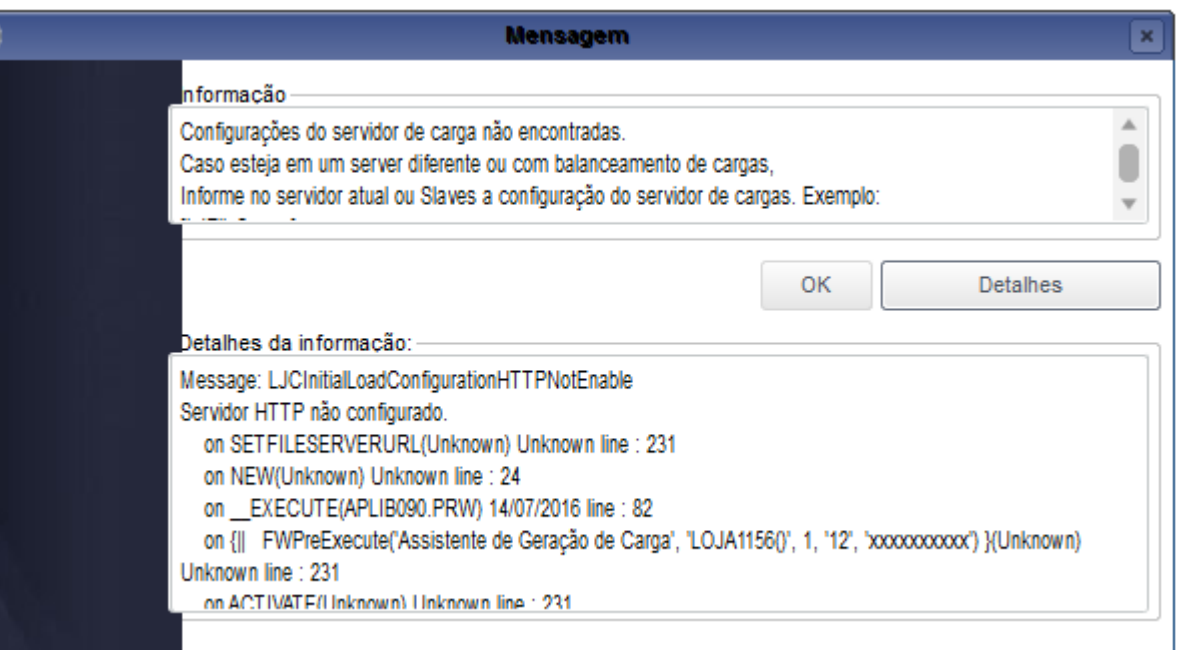

## **2 – Validar servidor de arquivos com Balance configurado e Configuração do balance;**

- 2.1 Aplicar Patch deste chamado na Retaguarda;
- 2.2 Teste realizado com as configurações de balance conforme exemplo;

Appserver.ini do máster:

□[ServerNetWork] Servers=LOJA1 MasterConnection=0

 $\Box$  [LOJA1] TYPE=TCPIP

Port=1239

**Appserver.ini do slave:**

Server=127.0.0.1

Connections=100

Este documento é de propriedade da TOTVS. Todos os direitos reservados

 $\odot$ 

f.

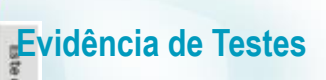

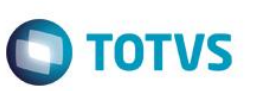

Este documento é de propriedade da TOTVS. Todos os direitos reservados. ©

Este documento é de propriedade da TOTVS. Todos os direitos reservados. ©

Este documento é de propriedade da TOTVS. Todos os direitos reservados. ©

[LJFileServer] Location=127.0.0.1 Path=\ljfileserver\ Port=8084

# **Evidência de Testes**

2.4 – Verifique que não será exibida mensagem de erro ao entrar na rotina;